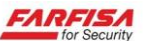

## **TABELLA GENERALE DELLE PORTE UTILIZZATE DAI PRODOTTI CON INTERFACCIA DI RETE**

Al fine di semplificare l'operazione di configurazione delle porte di rete dei router (Port Forward) si riporta la seguente tabella riassuntiva con i valori di default e la descrizione del servizio.

Se la configurazione delle porte sul router non viene effettuata correttamente, non sarà possibile collegarsi al proprio sistema di video sorveglianza da remoto. Si raccomanda di fare riferimento alla documentazione del proprio router o firewall per la programmazione delle porte richieste. Tranne dove espressamente specificato tutte le porte menzionate sotto sono da intendersi **TCP.**

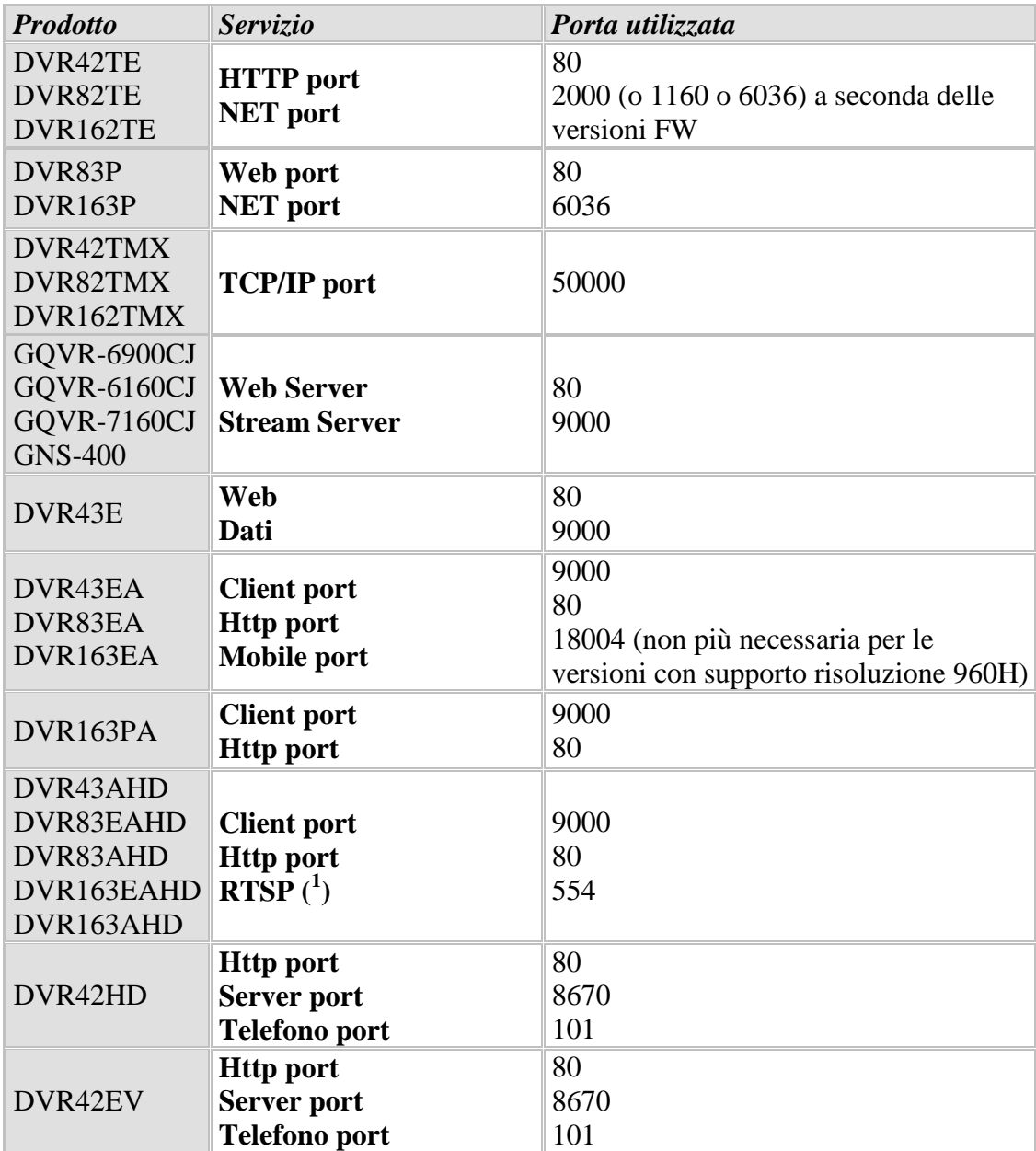

1

*<sup>1</sup> La sezione "RTSP" del menù di configurazione riporta un link di esempio per la visualizzazione dello stream RTSP utilizzabile ad esempio per player video come VLC o per l'integrazione con sistemi di visualizzazione di terze parti.*

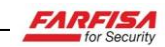

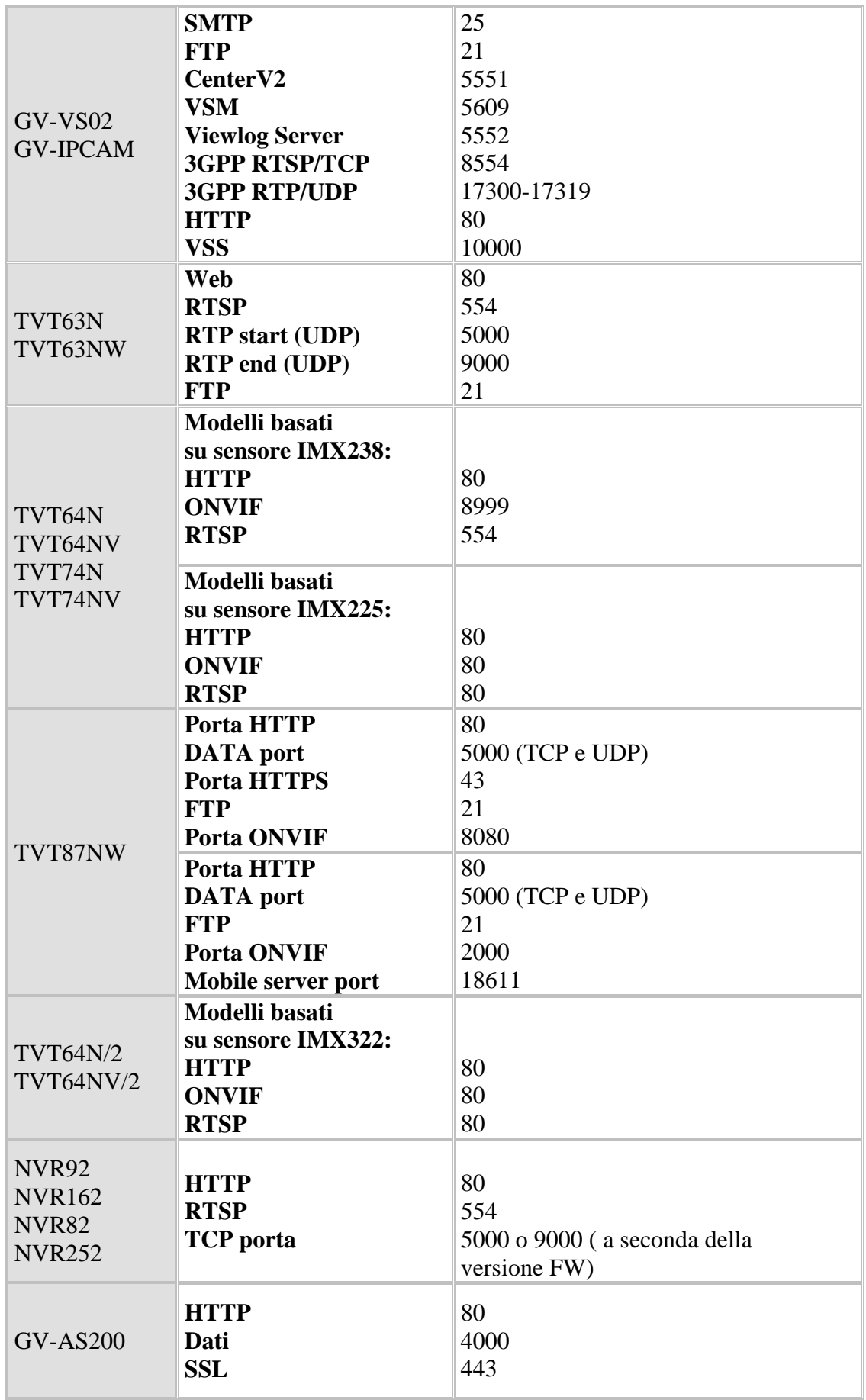

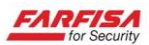

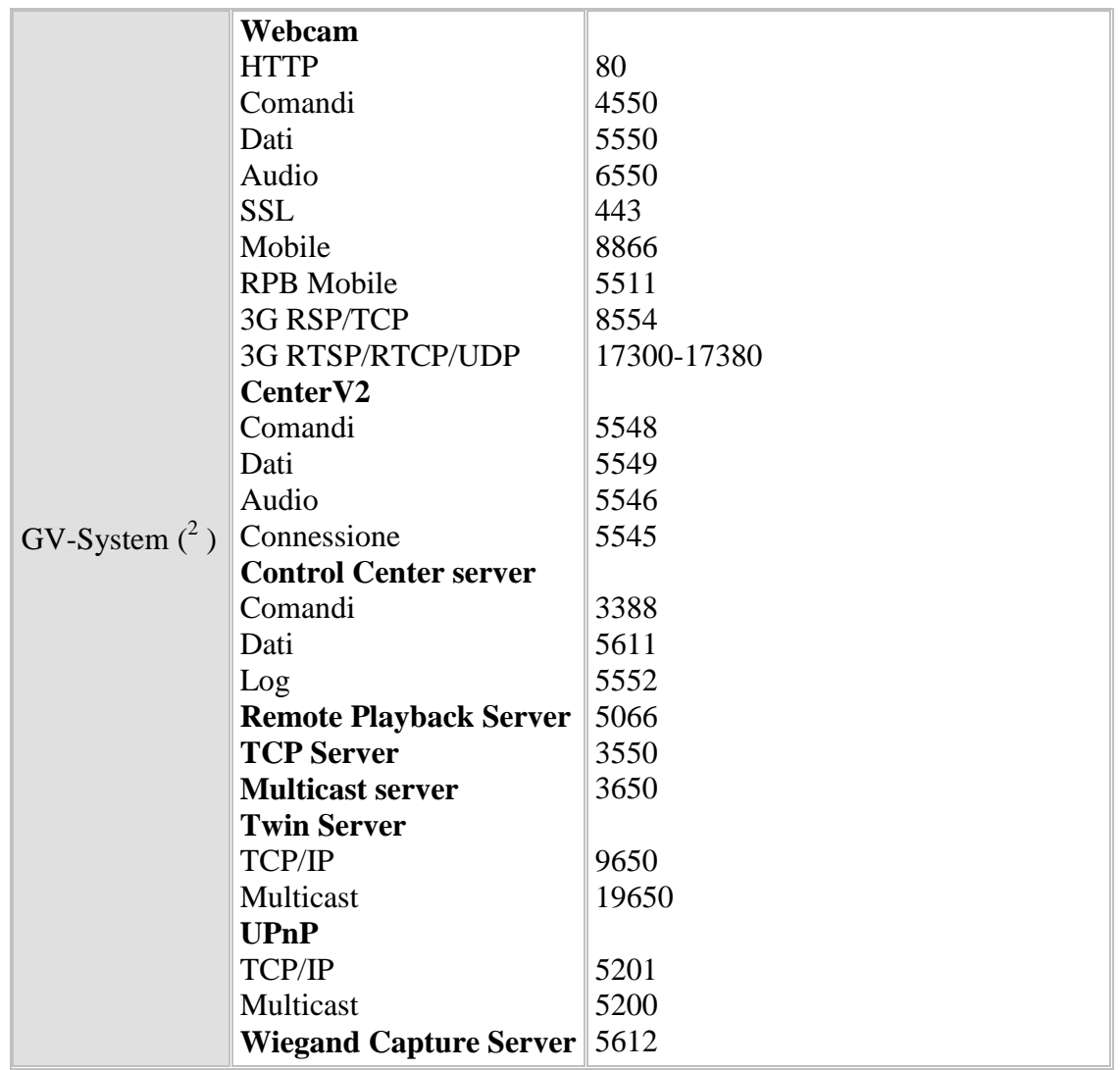

1

<sup>&</sup>lt;sup>2</sup> *Versione software Multicam 8.2, così come ricavabili dalla finestra "Rete" → "Informazione porta rete".*